## **Corso Linux base: primo incontro**

#### **Alessandro Pasotti [\(apasotti@gmail.com](mailto:apasotti@gmail.com))**

License: Creative Commons Attribution - Share Alike 3.0

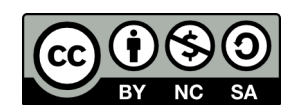

#### **Sommario**

# Linux

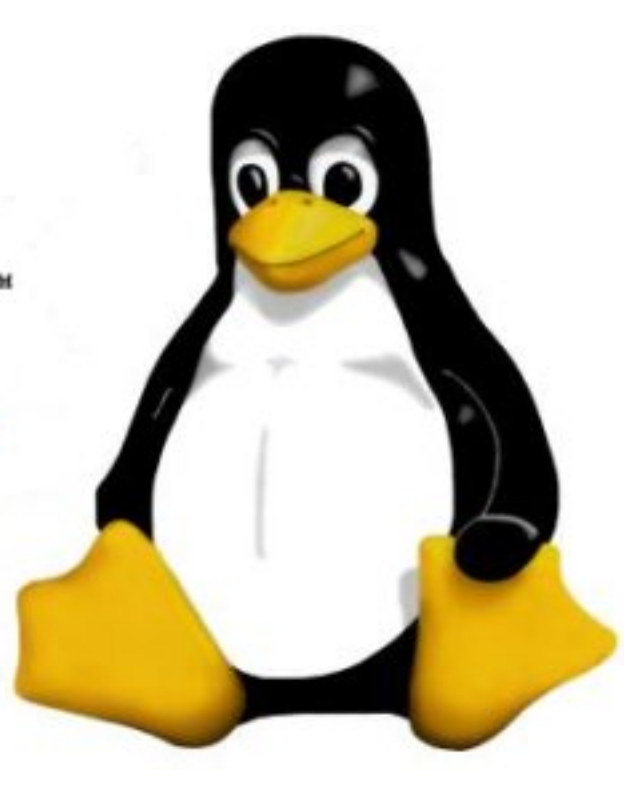

- 1. hardware
- 2. software
- 3. concetti base
- 4. cos'è GNU/Linux
- 5. le licenze software
- 6. le distribuzioni
- 7. installazione
- 8. avvio del sistema
- 9. utenti e permessi
- 10. ambienti grafici
- 11. la shell
- 12. i programmi
- 13. avviare i programmi

#### **Hardware**

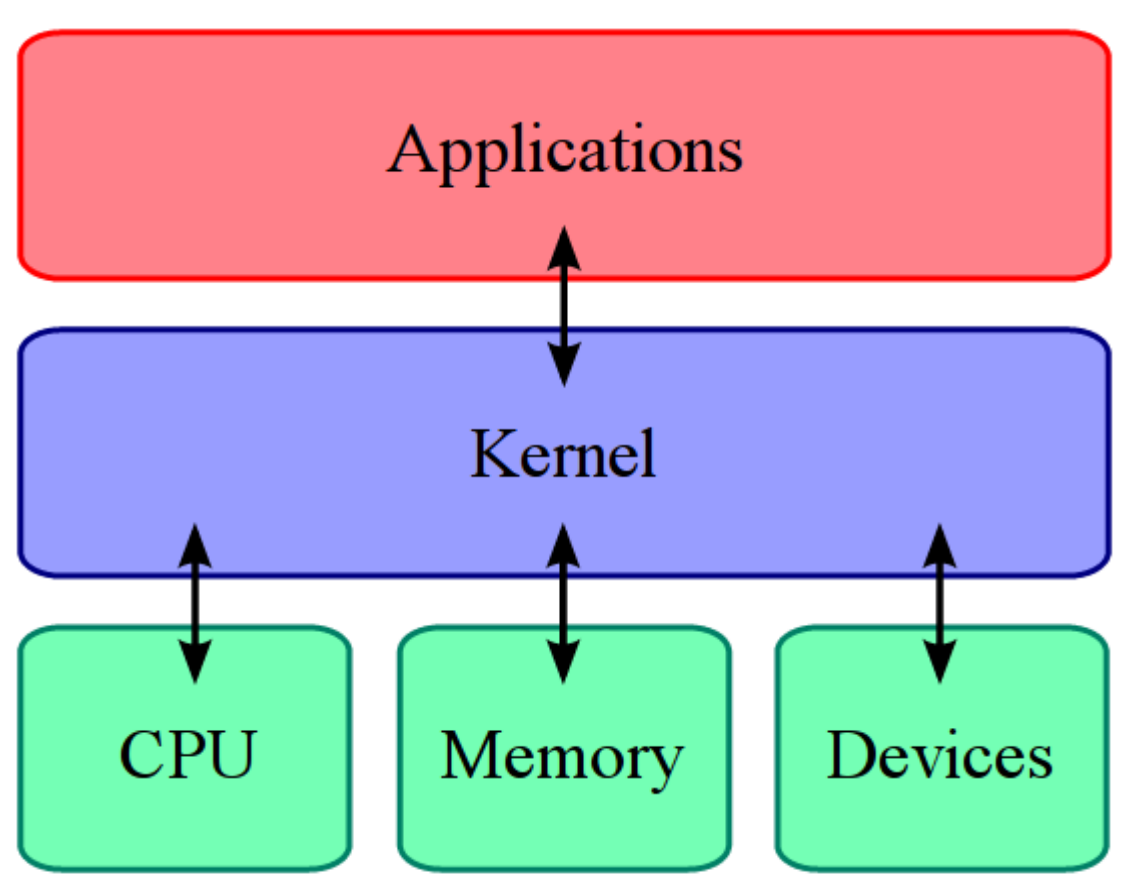

- CPU (processore)
- RAM (memoria)
- Periferiche
- Dischi fissi
- USB
- Monitor

#### **Software**

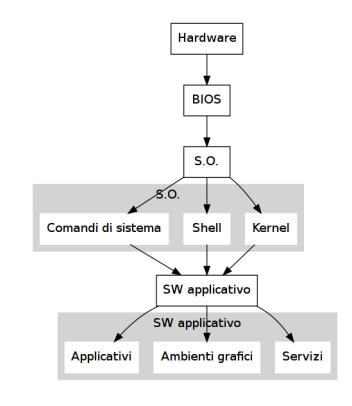

- BIOS (firmware)
- Sistema Operativo
- Kernel
- Shell
- Comandi di sistema
- Software applicativo
- Servizi
- Ambienti grafici
- Applicativi

#### **Concetti base**

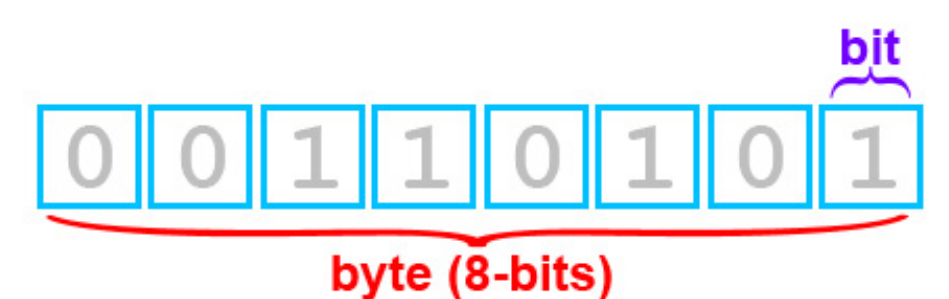

# word (16-bits, 2 bytes)

- bit (b)
- Byte (B)
- Kilo, Mega, Giga, Tera ....
- kB e KiB (10^3=1.000 B, 2^10=1.024 B)
- Architetture CPU (x86 (32 bit), x86\_64 (64bit), ARM ecc.)

#### **GNU/Linux**

Storia e concetti di base (presentazione LD) Ubiquo:

- Server
- Embedded
- Desktop

## **Le distribuzioni**

Insiemi coerenti di pacchetti software pre-compilati, pronti all'uso.

Principali famiglie:

- Debian
- **Ubuntu**
- Mint
- Red-Hat
- CentOs
- SlackWare
- SuSE
- OpenSuSE
- Gentoo

#### **Le distribuzioni**

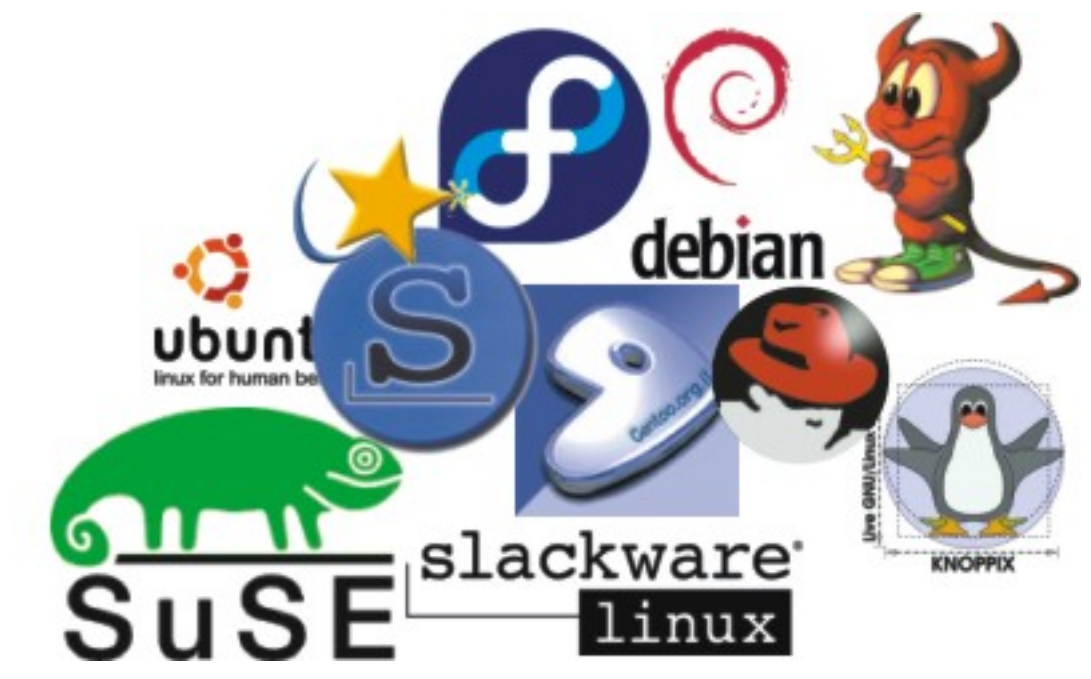

Criteri per la scelta:

- esigenze specifiche
- diffusione
- stabilità
- supporto

#### **Ubuntu**

Versioni

- LTS: long term support
- Desktop
- Server
- Varianti:
- Kubuntu
- Edubuntu
- Xubuntu

#### **Installazione**

- Pre-requisiti
- controllo compatibilità HW [\(http://www.linux-laptop.net/](http://www.linux-laptop.net/) e simili)
- test con distribuzione live
- Partizionamento del disco
- Installazione da CD/DVD

#### **Avvio del sistema**

Il processo di avvio si chiama **boot** (da "bootstrap")

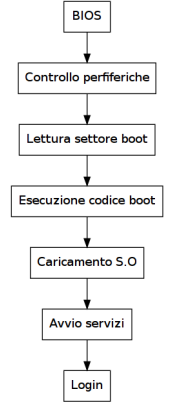

#### **Ambiente grafico**

- X (server grafico)
- Window Manager (gestore delle finestre)
- Gnome
- Unity
- KDE
- XFCE
- $\bullet$  ...

#### **Concetti importanti**

- Utente amministratore: **root**
- Unix è case-sensitive (sensibile alle maiuscole/minuscole)
- Tutto è un file
- Separatore dei percorsi: **/**

#### **Filesystem**

I **file** sono raggruppati nelle **directory**, a loro volta organizzate in un albero, che parte dalla radice **root** (/)

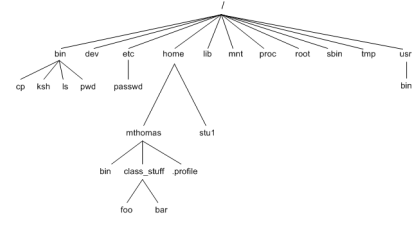

#### Percorso: **/home/mthomas/class\_stuff/bar**

Il percorso di un file equivale all'"indirizzo" per trovare il file.

#### **I link simbolici**

I link (collegamenti) simbolici sono dei semplici file che contengono il percorso (relativo o assoluto) ad un altro file (o directory).

Possono esistere link ad altri link, così come link "rotti" (che puntano a un file inesistente), link assoluti e link relativi.

#### **Organizzazione del filesystem**

(radice) è:

- la directory base del filesystem
- il nome dell'utente amministratore
- il nome della directory dell'utente amministratore

Principali directory:

- **/** (root, origine di tutto il filesystem)
- **/etc** (configurazione del sistema)
- **/dev** (periferiche collegate al sistema)
- **/home** (directory degli utenti)
- **/usr** (applicativi)
- **/var** (log, database e altro)

Directory speciali:

- **/** directory radice (root)
- **.** directory corrente
- **..** directory superiore
- **~** directory home dell'utente

#### **Mount**

Tutte le periferiche di memorizzazione vengono **montate** nel filesystem: cioè vengono integrate nell'albero delle directory e sono rese accessibili come dei comuni file.

Il comando **mount** permette di vedere ciò che è già montato e di montare altri dispositivi.

Esempio:

```
ale@darkstar ~: mount
/dev/sda1 on / type ext4 (rw,noatime,errors=remount-ro)
```
#### **Utenti**

- whoami
- id
- adduser • usermod
- chmod
- 
- chgrp
- su

• sudo

Login/logout

- utenti
- gruppi
- permessi

Tipologie di utenti

- Utenti di sistema, utilizzati da particolari servizi
- Utenti normali hanno accesso al sistema, hanno una loro directory **home** (normalmente: /home/nomeutente)
- Utente amministratore: **root**, directory: /root

#### **I permessi dei file**

- User
- Group
- Others
- All

Comandi:

- chmod
- chgrp
- chown

Ciascun file (o directory) appartiene ad un utente e ad un gruppo. Le tre operazioni sui file sono:

- lettura (**R**)
- scrittura (**W**)
- esecuzione (**X**)

I permessi associati al file determinano quale operazione possono fare:

- l'utente proprietario (**U**)ser
- il gruppo (**G**)roup
- tutti gli altri (**O**)thers

Tutti (**A**)ll : scorciatoia che comprende i tre citati sopra

#### **Permessi 2** lrwxrwxrwx 1 ale ale 22 ago 20 21:51 sketchbook -> Ubunt rwx=permessi gruppo: read, write, execute · rwx=permessi proprietario: read, write, execute  $\blacksquare$   $\blacksquare$   $\blacksquare$   $\blacksquare$ proprietario gruppo  $a$ le 4096 nov 14 12:41 . Skype  $drwx---$ 6 ale numero elementi contenuti  $\blacksquare$  d=directory nascosta · 33 nov 14 12:00 test.txt  $-rw - rw - r 1$  ale ale

Comando per impostare i permessi di un file:

\$ chmod u+rw nome\_file

#### **Permessi 3**

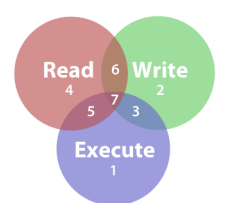

I permessi in formato numerico:

```
$ chmod 664 nome_file
$ ls -l nome_file
-rw-r--r-- 1 ale ale 0 nov 15 11:04 nome file
```
#### **La shell**

- Perchè imparare ad usarla
- interfaccia standard: stabile
- automazione processi
- sempre disponibile

La shell bash

#### **I comandi**

La logica dei mattoncini: tanti programmi semplici ma altamente specializzati che fanno una sola cosa ma molto bene. Il comportamento è modificabile tramite parametri e opzioni.

Collegamento dei comandi con **pipe** (tubature) per creare catene complesse.

```
$ ls | grep D
Desktop
Documenti
```
#### **Shell primi passi**

- avvio
- autocompletamento
- storia dei comandi
- comandi e pagine man
- esplorazione dei file e delle cartelle
- visualizzazione del contenuto di un file
- ricerca e avvio di un applicativo

#### **Shell autocompletamento**

La pressione del tasto **TAB** provoca il completamento del comando e/o del percorso o la stampa dell'elenco dei comandi e dei percorsi che cominciano con i caratteri già digitati.

```
$ mod (TAB)
modem-manager modinfo modprobe
$ ls Do (TAB)
Documenti/
```
#### **Storia dei comandi e spostamenti**

• history

La shell permette di scorrere la lista dei comandi dati in precedenza usando le frecce in su e in giù. La storia dei comandi è accessibile come lista tramite history e i singoli comandi possono essere richiamati premettendo un punto esclamativo al numero del comando.

Sulla riga di comando possiamo usare (tra l'altro):

- le frecce sinistra e destra
- **CTRL+A** (va a inizio riga)
- **CTRL+E** o **Fine** (va a fine riga)
- **ALT+D** cancella fino a fine parola
- **CTRL+D** o **Canc** cancella un carattere

#### **Pagine man e aiuto sui comandi**

sudo apt-get install manpages-it

Non sono tutte tradotte...

Comandi:

• man

Pagine di manuale e help per i comandi:

```
$ bash --help
$ man bash
$ ls --help
$ man ls
```
#### **Muoversi nel filesystem**

• cd

```
• pwd
```
Per muoversi nel filesystem si usa il comando **cd** (change directory) Senza parametri, ci porta alla nostra directory home Il carattere ~ (tilde) è un alias da usare nei percorsi, indica la nostra directory home

```
$ cd
$ pwd
/home/ale
$ cd Do (TAB) cumenti/
$ pwd
/home/ale/Documenti
$ cd /
```
#### **Visualizzare l'elenco dei file/directory**

• ls

Il comando ls (list) mostra l'elenco dei file e delle directory contenuti nella directory corrente (o in quella specificata)

```
$ 1sVisura.pdf
....
$ 1s -1-rw-r--r-- 1 ale ale 150577 ago 1 13:42 Visura.pdf
....
$ ls Do (TAB) cumenti/
....
$ 1s /....
$ ls ..
....
```
#### **Esaminare un file**

- file
- cat
- more
- less

Il comando file ci dice qualcosa sul contenuto del file. Il comando cat mostra a terminale il contenuto del file (da usare solo con file di testo) I comandi more e less mostrano a terminale il contenuto del file (da usare solo con file di testo), con funzioni di paginazione e ricerca.

```
$ file Do (TAB)/Vi (TAB) sura.pdf
Documenti/Visura.pdf: PDF document, version 1.4
$ ls -l .bashrc
-rw-r--r-- 1 ale ale 3769 nov 10 20:18 .bashrc
$ file .bashrc
.bashrc: ASCII English text
$ cat .bashrc
....
$ less .bashrc
```
#### **Ricerca e avvio di un applicativo**

- which
- locate

```
$ gim (TAB) p
$ locate gimp
....
$ locate gimp | grep bin
/usr/bin/gimp
$ find /usr/bin/ -name gimp
/usr/bin/gimp
$ find /bin/ -name bash
/bin/bash
$ ls -l /bin/bash
-rwxr-xr-x 1 root root 959120 mar 28 2013 /bin/bash
```
#### **Il copia-incolla**

Copiare incollare da un terminale è semplicissimo:

- doppio clic per copiare una parola
- trascinamento per copiare una parte di testo
- clic centrale per incollare